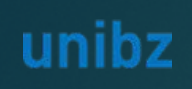

**Selection procedure A-SPB**

Date of the hearings 28 May 2024 From 14:30 Link: [Join Microsoft Teams Meeting](https://teams.microsoft.com/l/meetup-join/19%3ameeting_OGEwYzgwZDItZTYzYi00MDk3LTg4OGEtODBjNmY1M2UwNTU3%40thread.v2/0?context=%7b%22Tid%22%3a%2292513267-03e3-401a-80d4-c58ed6674e3b%22%2c%22Oid%22%3a%22a9bb9029-ef08-4794-b281-ff01da416f2b%22%7d)

# **INSTRUCTION** *CANDIDATE*

# Online Procedure Interviews *VIA TEAMS*

Scientific NETwork South Tyrol **HIGHOO** 

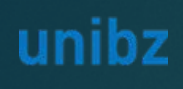

# **Instruction for the candidate**

### How to access the video call

**EXEC** Candidate

### **F** Technical requirements:

- Email address
- Video: Web cam
- Audio: Headset (to grant audio quality)
- Browser: last version of edge or Chrome
- ▶ OS: Windows (higher than Windows 7, Mac, Linux (with limitations only -> not recommended)
- Bandwidth: Download min. 2 MBit/s Upload min. 512 KBit/s -> the higher the bandwidth the better the audio/video quality

*You don't need to install anything. If you have already installed teams, you will also find the corresponding instructions further on in this document*

*NO ADMIN RIGHTS REQUIRED*

- UNIBZ has send you an Outlook Calendar Invitation with a Link to the online interview.
- ▶ To start the online interview go to your Calendar invitation (Calendar or Mail)
- Click on the link inside «**Join Microsoft Teams Meeting**»

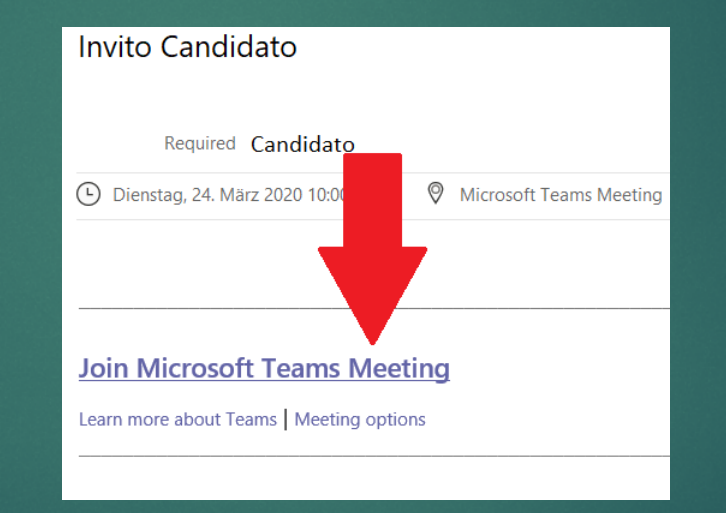

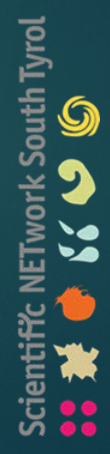

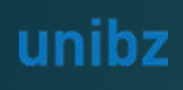

# **Instruction for the candidate – NO TEAMS INSTALLED**

- How to access the video call
	- **EXEC** Candidate
- **F** Technical requirements:
	- **Email address**
	- Video: Web cam
	- Audio: Headset (to grant audio quality)
	- Browser: last version of edge or Chrome
	- **DECOS: Windows (higher than Windows** 7, Mac, Linux (with limitations only -> not recommended)
	- Bandwidth: Download min. 2 MBit/s Upload min. 512 KBit/s -> the higher the bandwidth the better the audio/video quality

*You don't need to install anything. If you have already installed teams, you will also find the corresponding instructions further on in this document*

*NO ADMIN RIGHTS REQUIRED*

This window will open. **Please click on «Join on the web instead»**

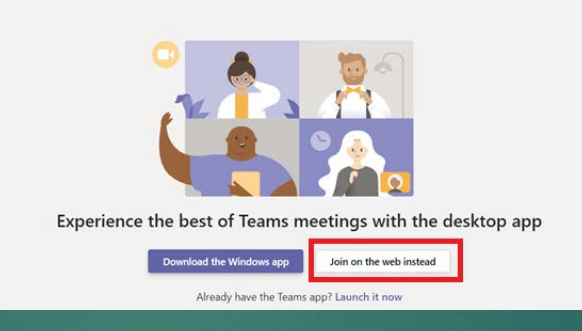

**Insert your SURNAME and NAME** in that order, for easier identification during the interview. And click on **"Join now"**

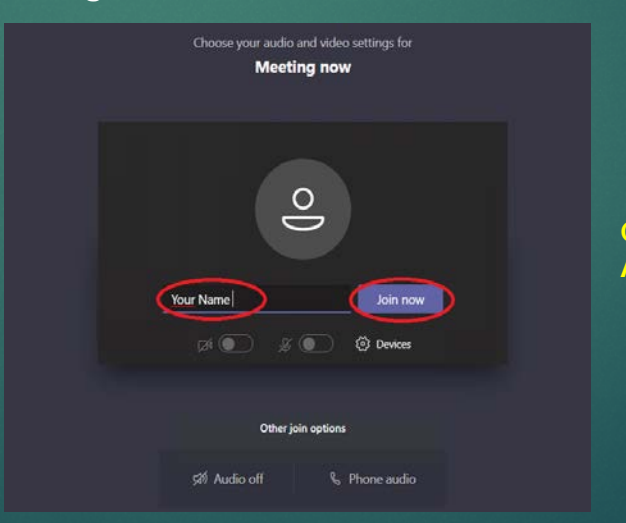

**Congratulations, you're connected! All the best for your interview** 

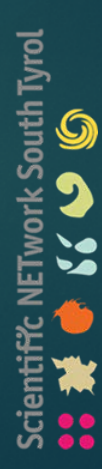

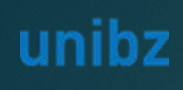

# **Instruction for the candidate – TEAMS INSTALLED**

### How to access the video call

Candidate

### **Furnical requirements:**

- **Email address**
- $\blacktriangleright$  Teams installed
- Video: Web cam
- Audio: Headset (to grant audio quality)
- Browser: last version of edge or Chrome
- **DECOS: Windows (higher than Windows** 7, Mac, Linux (with limitations only -> not recommended)
- Bandwidth: Download min. 2 MBit/s Upload min. 512 KBit/s -> the higher the bandwidth the better the audio/video quality

#### This window will open. **Please click on «Launch it now»**

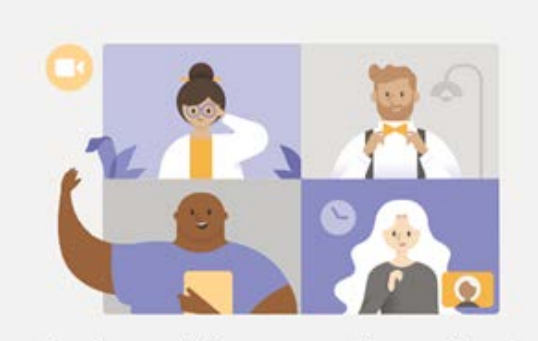

#### Experience the best of Teams meetings with the desktop app

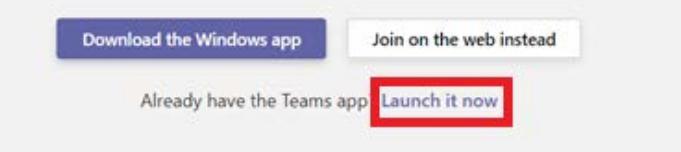

Don't forget to activate your Video & Audio

**Congratulations, you're connected!** 

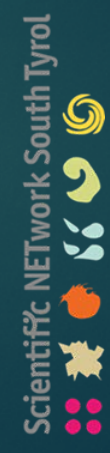

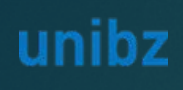

# **Instruction for the candidate – Your identification**

- How to access the video call
	- **EXEC** Candidate

### **F** Technical requirements:

- **Email address**
- Video: Web cam
- Audio: Headset (to grant audio quality)
- Browser: last version of edge or Chrome
- **DECOS: Windows (higher than Windows** 7, Mac, Linux (with limitations only -> not recommended)
- Bandwidth: Download min. 2 MBit/s Upload min. 512 KBit/s -> the higher the bandwidth the better the audio/video quality

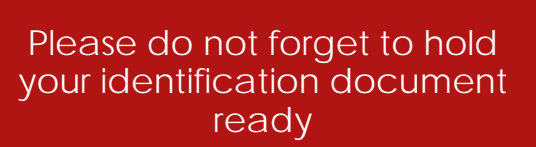

*In order to sustain the discussion, you must be equipped, with the exclusion of others, of one of the following currently valid documents of recognition: identity card, passport, driving license.*

# **All the best for your interview!**

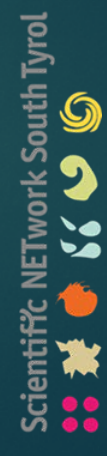